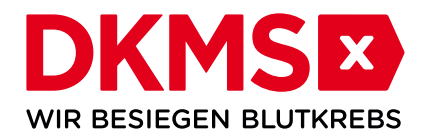

# ONLINE-REGISTRIERUNGSAKTION

# LEITFADEN

# Vielen Dank für die Unterstützung im Kampf gegen Blutkrebs!

Mit einer Registrierungsaktion schenkt ihr zahlreichen Blutkrebspatienten weltweit neue Hoffnung. Unser Ziel ist es, möglichst für jeden Patienten einen passenden Spender zu finden. Diesem Ziel kommen wir – mit eurer Hilfe – täglich ein Stück näher. Mit einer Online-Registrierungsaktion könnt ihr in kurzer Zeit viele Menschen erreichen. Ob Facebook, Instagram, YouTube oder WhatsApp – es gibt zahlreiche Möglichkeiten, die Aktion bekannt zu machen.

# WICHTIG:

Jeder Einzelne zählt, doch vor allem junge Spender können viel bewirken. Menschen zwischen 18 und 30 Jahren werden am häufigsten für eine Stammzellspende angefordert. Jüngere Menschen haben weniger Vorerkrankungen, sind meist in einem besseren körperlichen Allgemeinzustand und stehen der weltweiten Suche lange zur Verfügung.

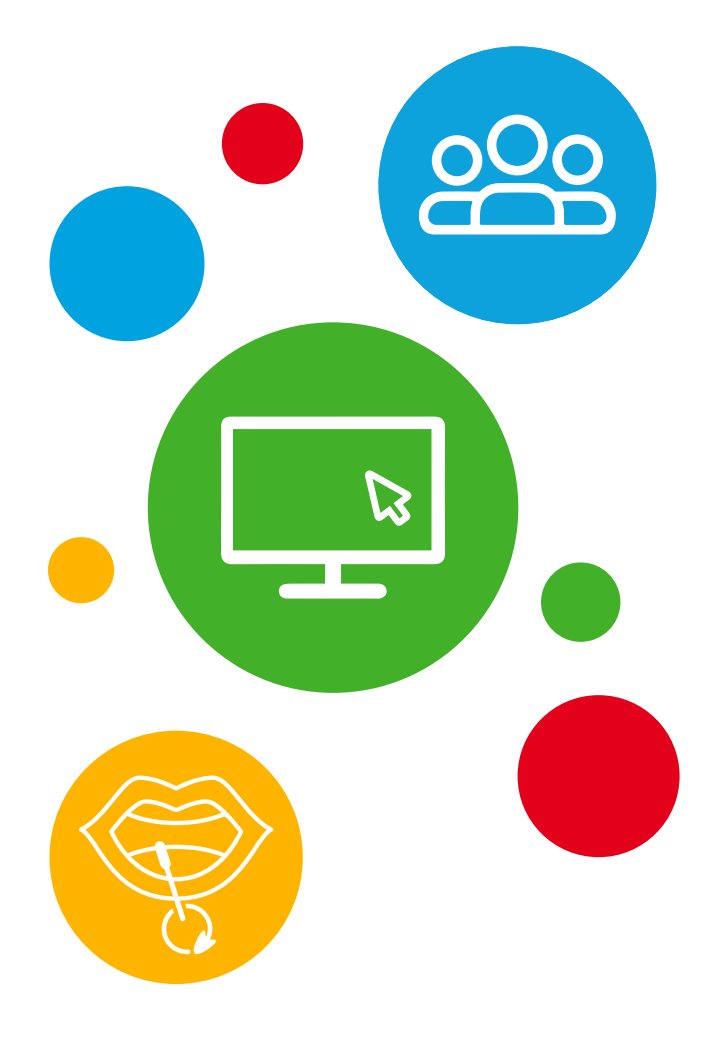

# WAS BENÖTIGEN WIR, UM EINE ONLINE-REGISTRIERUNGSAKTION ZU STARTEN?

# MOTIVATIONSTEXT

Stellt euch persönlich vor. Erzählt, was euch antreibt und warum ihr euch gegen Blutkrebs engagiert. Je mehr Menschen emotional berührt werden, desto größer sind die Erfolgschancen der Aktion. Die ideale Länge für euren Motivationstext sind ca. 640 Zeichen ohne Leerzeichen.

# FOTO

Wählt ein qualitativ gutes Foto (im Querformat) oder sendet uns den Link zu einem selbst erstellten Video, welches ihr bereits bei youtube oder auf einem anderen Kanal hochgeladen habt.

#### BILDRECHTE BEACHTEN

- Persönlichkeitsrecht: Abgebildete Personen müssen gefragt werden, ob das Foto veröffentlicht werden darf. Holt euch vorab immer das schriftliche oder mündliche Einverständnis.
- Urheberrecht: Wenn ihr ein Foto (z.B. aus dem Internet) postet oder als Profilbild verwenden wollt, welches ihr nicht selbst gemacht habt, müsst ihr vorab mit dem Urheber / der Urheberin klären, ob er / sie einverstanden ist. Lizenzfreie und kostenlose Motive findet ihr hier: www.pixabay.de

# BEWERBUNG EURER AKTION ÜBER SOCIAL MEDIA

# Damit sich möglichst viele Menschen über die Aktion registrieren, haben wir ein paar Tipps für Social Media zusammengestellt:

- Es gibt verschiedene Kanäle. Nutzt am besten den Kanal, der euch bereits durch den privaten Gebrauch vertraut ist.
- Seid kreativ, authentisch und emotional.
- Postet regelmäßig. Alle zwei bis drei Tage.
- Setzt Emojis ein.

# REGISTRIERUNGSZEITRAUM UND KOMMUNIKATIONSKANÄLE FESTLEGEN

- Nachdem wir gemeinsam die Dauer für eure Online-Registrierungsaktion festgelegt haben, erhaltet ihr zeitnah den Link zu eurer persönlichen Aktion. Je großzügiger dieser Link verbreitet wird, desto mehr Menschen können sich darüber registrieren und ihn ebenfalls teilen.
- Sobald ihr euch für einen oder mehrere Kommunikationskanäle entschieden habt, könnt ihr ein Profil erstellen oder unter eurem bereits bestehenden privaten Profil den Link posten.

# SUCHT EUCH AKTIVE MITSTREITER

• Die Online-Registrierungsaktion kann nur dann etwas bewirken, wenn sie von einer breiten Öffentlichkeit wahrgenommen wird. Animiert Freunde, Freunde von Freunden und jeden neuen Kontakt dazu, eure Posts zu teilen.

- Markiert andere Personen, Menschen mit einem hohen Bekanntheitsgrad in der Region, Orte in eurer Nähe und regionale Zeitungen / Radiosender. So schafft ihr noch mehr Aufmerksamkeit, da mehr Menschen eure Beiträge wahrnehmen.
- Fordert zum Handeln auf entweder zum Kommentieren, Markieren von Freunden oder Teilen.

# SPEZIFISCHE HINWEISE ZU DEN EINZELNEN KANÄLEN:

# **FACEBOOK**

# Erstellt ein Profil mit aussagekräftigem Namen und sagt, wer dahinter steckt.

- [https://www.facebook.com/pages/create/?ref\\_type=univer](https://www.facebook.com/pages/create/?ref_type=universal_creation_hub)[sal\\_creation\\_hub](https://www.facebook.com/pages/create/?ref_type=universal_creation_hub)
- Name der Seite: Titel der Online-Registrierungsaktion, bspw. "Luca will leben!"
- Kategorie: bspw. Wohltätigkeitsorganisation

# Profilbild und Titelbild auswählen.

#### Reagiert auf Nachfragen.

Wir haben die Antworten auf die häufigsten Fragen zum Thema Stammzellspende zusammengestellt, siehe FAQ.

#### Bedient Facebook-Gruppen aus der Region.

# Teilt regelmäßig authentische Inhalte. Fotos und Videos sind am beliebtesten.

- Seid kreativ und nutzt auch gerne mal GIFs oder die Umfrage-Option.
- Erinnert eure Follower vor Ende der Online-Registrierungsaktion daran, die Sets jetzt noch rechtzeitig zurückzusenden!
- Infotainment: Klärt die Follower über das Thema Stammzellspende auf:
	- Wusstest ihr, dass…? (Wir haben im Anhang ein paar Beispiele zusammengestellt, über die ihr gerne informieren könnt.)
	- Ablauf Registrierung bis zur Spende: Auf unserem YouTube-Kanal ([www.youtube.com/dkms\)](http://www.youtube.com/dkms) findet ihr viele Videos, die sowohl die Registrierung als auch die Spende erklären. Diese könnt ihr gerne teilen und somit aufklären.
- Nutzt digitale Vorlagen, die sich gut teilen lassen und alle Infos beinhalten.

# Best Practice

- <https://www.facebook.com/aiasberlin/>
- <https://www.facebook.com/CarlosundDu/>
- <https://www.facebook.com/hailysuchthelden/>

# INSTAGRAM

#### Ladet die App herunter und erstellt ein Profil.

- Nutzername: Titel der Online-Registrierungsaktion
- Profilinformation: Kurzbeschreibung über euch und Link zur Online-Registrierungsaktion (bei Instagram gibt es nur die Option, aus der App heraus zu verlinken)

# Teilt regelmäßig authentische Inhalte. Auf Instagram kann man ausschließlich Fotos oder Videos posten (Format: quadratisch).

- Benutzt regelmäßig die Story-Funktion (Hochformat). Die dort hoch geladenen Videos sind für 24 Stunden sichtbar.
	- Tipp: Speichert wichtige Stories in den Highlights in eurem Profil. Dafür muss vorab die Story-Archiv-Funktion freigeschaltet werden.
	- Seid kreativ und benutzt GIFs oder die Umfragetools in der Story, beispielsweise den Fragen-Button, um zu erfahren, was die Follower interessiert.
- Erinnert eure Follower gegen Ende der Online-Registrierungsaktion erneut daran, die Sets jetzt noch rechtzeitig zurückzusenden!
- Für Fortgeschrittene: Instagram-Live Streams
	- Mit vorheriger Ankündigung (als Post oder in der Story) könnt ihr hier in einer Art Live-Chat mit euren Followern sprechen und Fragen direkt beantworten. So baut ihr Nähe und eine enge Bindung auf.
- Infotainment: Klärt die Fans über das Thema Stammzellspende auf.
	- Wusstet ihr, dass…? (Wir haben euch im Anhang ein paar Beispiele zusammengestellt, über die ihr gerne informieren könnt.)

#### Benutzt Hashtags (#),

damit auch andere Personen die Beiträge finden. Dafür können beispielsweise regionale Hashtags (#koeln #sauerlandliebe) oder auch Trending-Hashtags (#throwbackthursday #motivationmonday) benutzt werden. Für den Kampf gegen Blutkrebs bieten sich vor allem folgende an:

#fuckcancer #stammzellspende

#dkms

 $#$ hilfe

#leukaemie

#blutkrebs

• Ihr könnt auch einen eigenen Hashtag kreieren, unter dem alle Beiträge zur Online-Registrierungsaktion zu finden sind, bspw. #allefuerjana

#studisgegenblutkrebs

• Achtet unbedingt darauf, dass keine Umlaute oder Sonderzeichen im Hashtag sind

# Best Practice:

@aiasdeutschland @lanas live @wir\_alle\_fuer\_jana @leukofighter4 @sarah\_well\_

# **WHATSAPP**

#### Vorlagen

Benutzt unsere Vorlage, um diese an eure Kontakte zu schicken. Auch gerne verbunden mit dem Aufruf, die Nachricht ebenfalls weiterzuverbreiten.

# Broadcast

Via Broadcast könnt ihr eine Nachricht an alle schicken.

#### Status

Nutzt den Status, um über Aktuelles zu berichten.

#### Profilbild

Ändert Euer Profilbild, so dass es für jeden sichtbar ist, dass ihr eine Online-Registrierungsaktion macht. Geschickt ist es, den Link zur Online-Registrierungsaktion in die Info unter eurem Profil zu setzen.

#### Tipps für den Umgang mit "Störenfrieden"

Leider gibt es gelegentlich auch Menschen, die in den Kommentaren unter einem Post provozieren oder unsachlich werden.

Hier ein paar Tipps, falls Nutzer für Unruhe auf eurer Seite sorgen: • Gelassen bleiben

 Bitte nehmt Kommentare niemals persönlich. Jeder Mensch hat seine eigene Realität und reagiert auf seine eigenen Gedanken.

• Nachfragen

 Fragt, wie der Kommentar gemeint war. Eventuell lässt sich ein Missverständnis aufklären.

#### • Antworten

 Wichtig ist: Sachlich bleiben. Manchmal ist es günstiger, über einen privaten Chat zu antworten, um endlose Diskussionen auf dem Profil zu vermeiden.

• Nichts tun

 Gelegentlich empfiehlt es sich, gar nicht zu reagieren. So laufen Kommentare entweder ins Leere oder die Community steht euch zur Seite und übernimmt selbst die Kommunikation.

• Löschen

 Beleidigende Kommentare oder Drohungen dürfen selbstverständlich auch gelöscht werden. Ihr könnt den Autor / die Autorin des Kommentars blockieren, um keine Sorge mehr zu haben, dass erneut kommentiert wird.

# DKMS

gemeinnützige GmbH, Kressbach 1, 72072 Tübingen T 0 70 71 9 43-0 | F 0 70 71 9 43-14 99 post@dkms.de | dkms.de

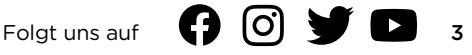